### **JAVA В КОНТЕЙНЕРЕ** ОСОБЕННОСТИ ЭКСПЛУАТАЦИИ

### Алексей Рагозин

## **Кто есть кто в виртуализации?**

Гипервизор – среда выполнения машинного кода в эмулируемой среде, включая эмуляцию периферийных устройств.

1

#### Виртуальная машина – формальное описание взаимодействия прикладной программы со средой выполнения.

### Что же такое Lunix контейнер? *docker, runc, podman, crun, lxc, …*

## **Мечта всех времён**

**Once** 

### Write

# Run Anywhere

2

### **Мечта всех времён**

### Write Build **Once** Run Anywhere On any Linux (with same arch and kernel version)

# **JVM в контейнере**

Управлению памятью (heap) Много-поточность Кросс-платформенный АРІ

#### **JVM**

#### Ядро Linux

Управлению памятью (virtual memory) Вытесняющая многозадачность Сеть, файлы и прочие АРІ

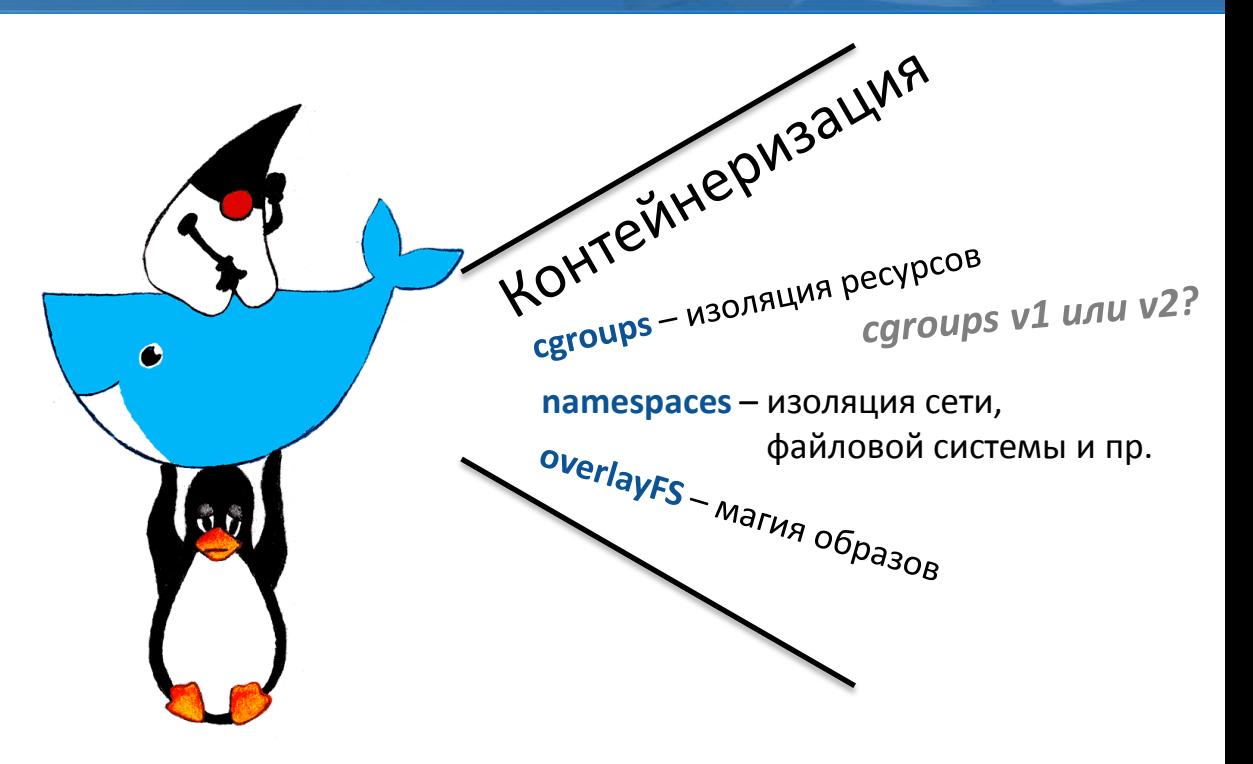

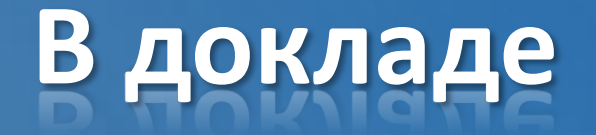

#### Память

ЦПУ

#### Файловая система

#### Диагностика JVM в условиях контейнеризации

# **Память**

# **Память Linux**

- "Плоское" адресное пространство процесса
- Память организована в страницы (4k) (Есть ещё "huge" страницы, но это другая история)
- Может быть включён файл подкачки (swap)

### **Память Linux процесса**

С точки зрения процесса, диапазон адресов может быть

- Reserved (SEGFAULT при попытке доступа) -
- Committed (доступ не приведён к ошибке)
	- Страница ещё не привязана (выделение при первом обращении)
	- Страница привязана
	- Страница в вытеснена в swap (загрузка при обращении)
	- Страница в copy on write режиме (копирование при попытки записи)
- File mapped

## **Память в контейнере Linux**

7

### Всё то же самое + **cgroups**

• Лимиты по памяти, CPU и другим ресурсам

### Лимиты на память контейнера

- Resident memory (Включая отображаемые в память файлы)
- Resident + Swap memory

### Память JVM

Куча (Неар) – основная часть Стеки потоков – растут с числом потоков **NIO Buffers** Специфика приложения Память "нативных" библиотек Метаданные и JIT - проблема маленьких JVM Накладные расходы JVM

### **Память JVM в деталях**

**Java Heap Young Gen Old Gen Non-Heap JVM Memory Native JVM Memory Non-JVM Memory (native libraries)**  $-Xms/-Xmx$ Non-Heap<br>
Non-Heap<br>
Non-Heap<br>
Non-Heap<br>
Thread Stacks -xx:ThreadStackSize per thread<br>
NIO Direct Buffers -xx:MaxDirectMemorySize<br>
Metaspace -xx:MaxMetaspaceSize<br>
Compressed Class Space-xx:CompressedClassSpaceSize<br>
Code Cac

### **Память JVM/Linux**

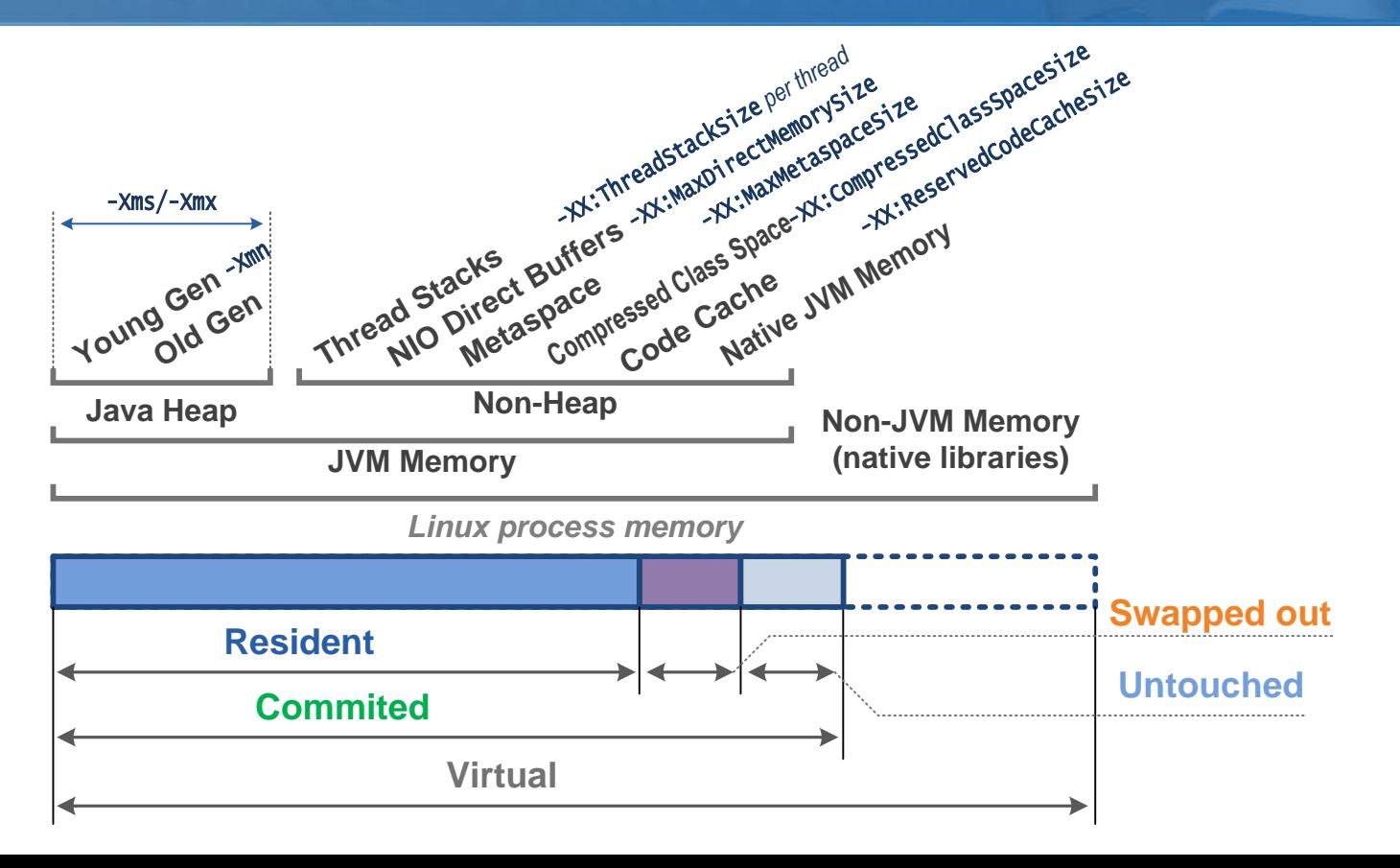

# **Out of Memory in Linux**

Недостаток ресурсов памяти решается OOMKiller`ом!

 $11$ 

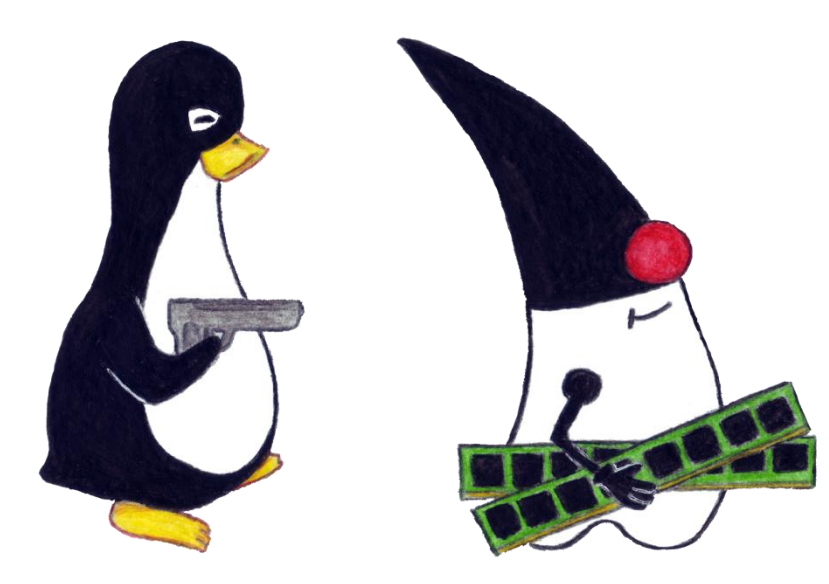

# **JVM в контейнере**

### JVM детектирует контейнер и лимиты\*

Размер кучи устанавливается по лимиту на память

**-XX:MaxRAMPercentage** (по-умолчанию 25%)

Максимальное число GC потоков выставляется по лимиту CPU

**-XX:ParallelGCThreads**

\* - cgroups v2 поддерживаются начиная с Java 17

## **Опция -XshowSettings**

#### Команда

#### **java -XshowSettings:system –version**

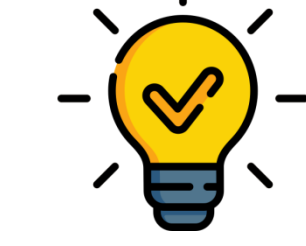

#### Показывает информацию о лимитах доступную JVM

```
Operating System Metrics:
     Provider: cgroupv1
     Effective CPU Count: 2
     CPU Period: 100000us
     CPU Quota: 150000us
     CPU Shares: -1
     List of Processors, 4 total: 
     0 1 2 3 
     List of Effective Processors, 4 total: 
     0 1 2 3 
     List of Memory Nodes, 1 total: 
    \cap List of Available Memory Nodes, 1 total: 
    \cap
```
Memory Limit: **1.00G** Memory Soft Limit: **Unlimited** Memory & Swap Limit: **1.50G**

```
openjdk version "17" 2021-09-14 LTS
OpenJDK Runtime Environment (build 17+35-LTS)
OpenJDK 64-Bit Server VM (build 17+35-LTS, 
mixed mode)
```
# **Сайзинг JVM для контейнера**

#### Типовое Java приложение

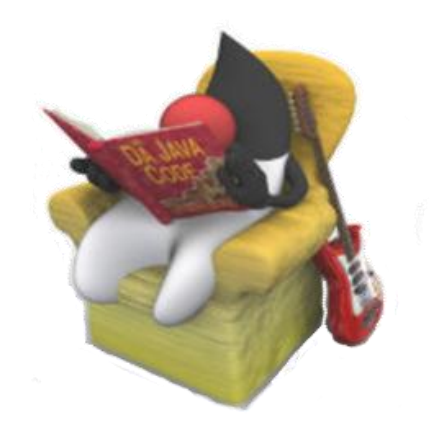

#### не требует настроек.

# **Сайзинг JVM для контейнера**

#### Типовое Java приложение

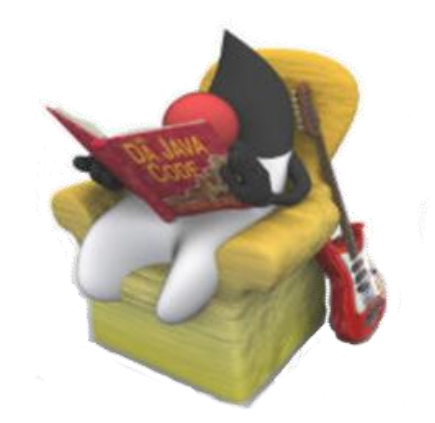

#### не требует настроек.

(Можно выставить -XX: MaxRAMPercentage побольше)

### Нужна ли вам память вне хипа?

Использует ли ваше приложение диск?

- Да оставляйте запас для кэша
- $\checkmark$  Нет можно оставить настройки по-умолчанию

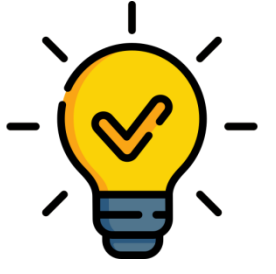

# **Swap или Resident memory**

### Управляйте лимитом на swap

Ставьте лимит на swap чуть больше чем лимит на память

- При недостатке памяти приложение начнёт страдать, но  $\blacksquare$
- Вы увидите, что проблема с память
- Если это был временный фактор у приложения есть шанс прийти в норму
- Альтернатива перезагрузка контейнера ОММ killer  $\blacksquare$

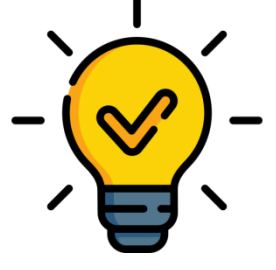

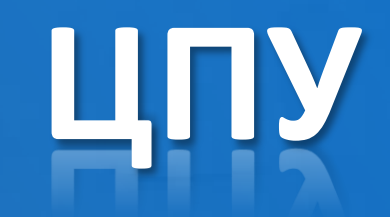

## ЦПУ лимиты контейнера

**CPU Limit** - верхняя граница использования ЦПУ

CPU Shares - вес контейнера для планировщика в условиях недостатка ЦПУ

CPU Set - фиксированные CPU для выполнения

и прочее опции планировщика

- CPU Limit может быть не целым
- Лимит ЦПУ для контейнера ограничивает GC потоки -> что ведёт к увеличение GC пауз

### **Нюансы малых лимитов ЦПУ**

При лимитах меньше 1 CPU приложение может выработать ресурсы ЦПУ в "долг" (особенно если хост не нагружен), в следствии чего контейнер будет лишён ЦПУ до тех пор, пока среднее использование ЦПУ не уложиться в квоту.

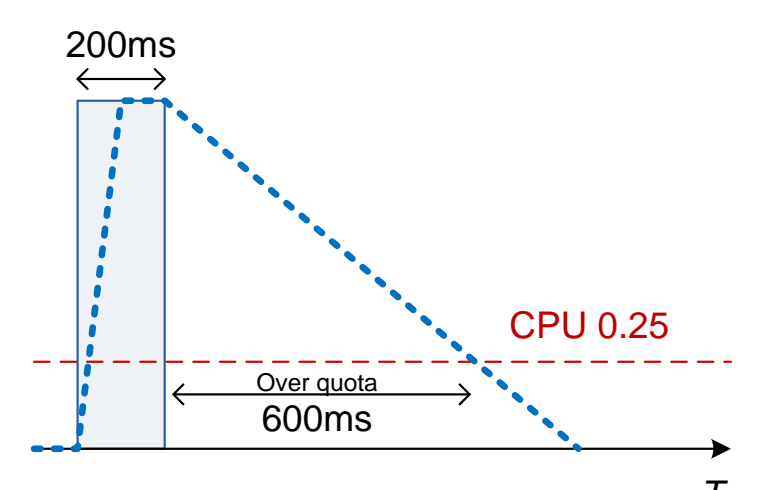

[https://github.com/robusta-dev/alert-explanations/wiki/CPUThrottlingHigh-\(Prometheus-Alert\)](https://github.com/robusta-dev/alert-explanations/wiki/CPUThrottlingHigh-(Prometheus-Alert)) *T*

# **Файловая система**

### Контейнер и файловая система

"Linux контейнер – chroot на стероидах."

Корневая системы контейнера – overlayfs или аналог

- Как правило есть лимит на размер  $\bullet$
- Идеосинхрозии posix семантики (например переименование файлов)  $\bullet$

Используйте "точки монтирования" для рабочих директорий и /tmp

- Более эффективное Ю  $\bullet$
- Совместное использование между контейнерами
- Простой доступ с хоста (например к дампам кучи)

### **Временные файлы JVM**

**-Djava.io.tmpdir=**… - позволяет использовать альтернативный путь для временных файлов

**-XX:PerfDataSaveFile=**… - альтернативный путь для hsperfdata файла

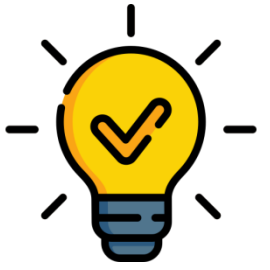

20

# **Диагностика JVM**

### **Работа с локальным контейнером**

Типовые операции доступны из коробки

- Дамп потоков jcmd <pid> Thread.print
- Дамп памяти jcmd <pid> GC.heap dump <dumpfile><sup>\*</sup>
- Профилирование JDK Flight Recorder с использованием **jcmd** \*

Графические инструменты Visual VM, Mission Control и т.п. требуют JMX для полноценной работы!

\* - Путь к дампу указывается в файловой системе контейнера!

### **Особенности JMX**

#### JVM стандартный протокол мониторинга/диагностики JVM.

#### Включается опциями

**-Dcom.sun.management.jmxremote -Dcom.sun.management.jmxremote.authenticate=<true/false> -Dcom.sun.management.jmxremote.ssl=<true/false> -Dcom.sun.management.jmxremote.port=<port> -Dcom.sun.management.jmxremote.rmi.port=<port> -Djava.rmi.server.hostname=<hostname>**

#### Порт должен быть проброшен из контейнера

Адрес RMI хоста должен совпадать с внешним адресом контейнера

#### **JMX Client JVM**

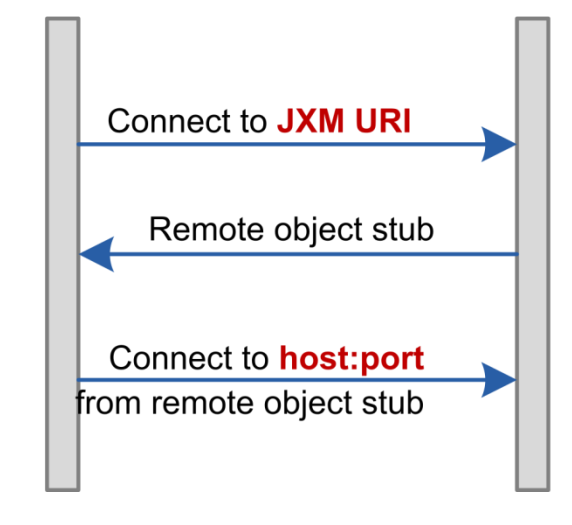

### **Что делать с JMX?**

#### Стратегии настройки JMX

Настройка JMX на публичный IP необходимо знать IP

Настройка IP на туннельный доступ необходимо уметь доступ к туннелю прямой доступ к JMX работать не будет

Радикальные решения

Jolokia – JVM over HTTP <https://jolokia.org/>

SJK JMX proxy

[https://github.com/aragozin/jvm-tools/](https://github.com/aragozin/jvm-tools/blob/master/sjk-core/docs/MPRX.md)

(позволяет включать JMX без рестарта, через консоль контейнера)

<https://blog.ragozin.info/2023/09/curse-of-jmx.html>

### **Диагностика JMX**

#### SJK – <https://github.com/aragozin/jvm-tools>

sjk.jar mxping -s <hostname:port> …

#### Детальная диагностика JMX хендшейка с распечаткой адресов

```
> java -jar sjk.jar mxping -s 127.0.0.1:34000
SJK is running on: OpenJDK 64-Bit Server VM 25.275-b01 (BellSoft)
Java home: C:\Java\jdk1.8.0 275+1 bellsoft x64\jre
Try to connect via TLS
Establishing connection to 127.0.0.1:34000
Failed to connect using TLS: java.rmi.ConnectIOException: error during JRMP connection establishment; 
nested exception is: 
          javax.net.ssl.SSLHandshakeException: Remote host terminated the handshake
Try to use plain socket
Establishing connection to 127.0.0.1:34000
Establishing connection to 192.168.100.1:34000
Remote VM: OpenJDK 64-Bit Server VM 25.275-b01 (BellSoft)
```
# **Стоит ли JMX этой боли?** <sup>25</sup>

### Мониторинг

- $\blacksquare$  Не стоит
- Prometheus JMX Exporter, Sprinf Micrometer и п.р.

### Диагностика/профилирование

Да, если вы хотите использовать VisualVM, MisssionControl и п.р.

# **Заключение**

### **Заключение**

#### **Позитив**

- Современная JVM неплохо адаптировалась к реалиям контейнеров
- **-XX:MaxRAMPercentage** удобный способ сайзинга кучи относительно лимитов контейнера
- **jcmd** позволяет работать с локально запущенными контейнерами

#### **Негатив**

- JMX и диагностика очень сложна в настройке
- Новые сценарии отказов (превышение лимитов)
- Когнитивный барьер: нужно учить cgroup и очередные диалекты yaml

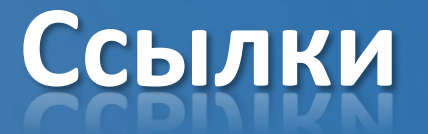

Доклад JVM и Linux - особенности эксплуатации [https://habr.com/en/companies/oleg-bunin/articles/358520/](https://chriswhocodes.com/)

Поисковик по опциям JVM

<https://chriswhocodes.com/>

Гайд по JMX в контейнере <https://blog.ragozin.info/2023/09/curse-of-jmx.html>

Статься по тротлингу ЦПУ [https://github.com/robusta-dev/alert-explanations/wiki/CPUThrottlingHigh-\(Prometheus-Alert\)](https://github.com/robusta-dev/alert-explanations/wiki/CPUThrottlingHigh-(Prometheus-Alert))

Jolokia – JMX over HTTP <https://jolokia.org/>

Моя статья "JVM in Linux containers, surviving the isolation"

<https://bell-sw.com/announcements/2020/10/28/JVM-in-Linux-containers-surviving-the-isolation/>

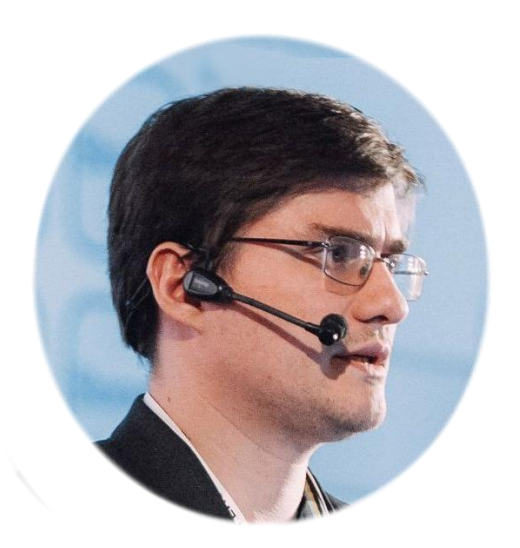

### Спасибо!

### Алексей Рагозин

Email: alexey.ragozin@gmail.com Блог: blog.ragozin.info Github: https://github.com/aragozin Митапы: https://aragozin.timepad.ru